# Chung-Yi AWIPS2 CAVE Annotation Tool Demo

Chung-Yi Huang (CWB) NOAA/OAR/ESRL/GSD 2018/09/07

#### Agenda

- AWIPS2 environment migrated to CentOS7 From CentOS 6
  - A2 environment migrated to CentOS 7 since version 17.2.1
  - Learn and build Docker images for A2 ADE and operational environment
  - Modify TimeZones and World shapefiles by QGIS docker
  - Add UTF8 encoding support in importShapeFile.sh
  - Make CWB tiny localization on A2 docker container. Import CWB shapefiles, modify D2D scales, and D2D scaleInfo.xml
- AWIPS: Build & Install (ABI)
  - Similar to A1 main-script.csh. Compile code, Pack library, and generate rpm files.
  - Practice makes progress
  - Modify setupAndBuildAWIPSconfig.py for version 17.3.1
  - Share my experience on VLab Documentation #54424: Run AWIPS2\_Support on docker

#### Agenda(2)

- AWIPS2 CAVE Annotation Tool(CAT) (based on 17.3.1)
  - Background
  - Basic Weather map create capabilities and evaluation
  - CWB products evaluation with CAT+D2D
  - Load-Edit-Product (LEP) framework
  - LEP simulation
- AWIPS2 CAT Plus features and improvement (Under Xiangbao Jing Gudiance)
- AWIPS2 CAT CWB Co-Work Development Plan Draft (Under Xiangbao Jing Gudiance)

- A2 environment migrated to CentOS 7 since version 17.2.1
  - CentOS 7 use New Desktop Environemnt(GNOME 3) in CentOS 7
    - Force Eclipse to use gtk2
      - #Gtk2 forced:
      - export SWT\_GTK3=0
      - Eclipse
  - Use Systemctl to Manage Systemd Services and Units
    - Example1: Start up Application Service
      - systemctl start docker nvidia-docker
    - Examples2: Setup System default runlevel
      - RunLevel 3: systematl set-default multi-user.targe
      - RunLevel 5: systemctl set-default graphical.targe
      - Check current default target : systematl set-default

- Learn and build Docker images for A2 ADE and operational environmen
  - Dockerfile : descript how to build docker image
    - https://linuxtechlab.com/learn-create-dockerfile-example/
    - install awips2 necessary packages and VirtualGL utility on A2 docker
    - setup awips2 environment variables

(

- Modify TimeZones and World shapefile by QGIS docker
  - Add UTC+8 TimeZone (Taiwan TimeZone) into latest TimeZone shapefile
  - Modify Asia Area shape in latest World shapefile
  - QGIS docker usage
    - # Get QGIS docker image
    - \$ docker pull kartoza/qgis-desktop:LTR
    - # Execute QGIS docker container
    - \$ nvidia-docker run --rm --name="qgis-desktop" -i -t -v \${HOME}:/home/\${USER}
    - -v /tmp/.X11-unix:/tmp/.X11-unix -e DISPLAY=unix\$DISPLAY kartoza/qgis-desktop:LTR

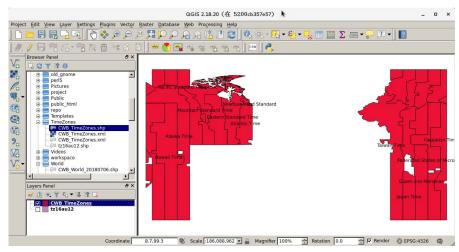

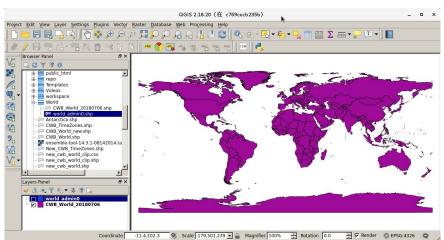

- Add UTF8 encoding support in importShapeFile.sh
  - importShapeFile.sh just support LATIN1 encoding now
  - Add a a parameter encoding and modified some code to add UTF8 encoding support in importShapeFile.sh

```
ENCODING="LATIN1" (for shp2pgsql utility)

OGR2OGR_ENCODING=""

if [ $# -eq 3 ] ; then

case ${3} in

"UTF8")

ENCODING="UTF8"

OGR2OGR_ENCODING="-lco ENCODING=UTF-8"

;;

*)

ENCODING="LATIN1"

OGR2OGR_ENCODING=""

esac

fi
```

- Make CWB tiny localization on A2 docker container. Import CWB shapefiles, modify D2D scales, and D2D scaleInfo.xml
  - import CWB shapefiles and copy CWB scale config files into A2 docker container

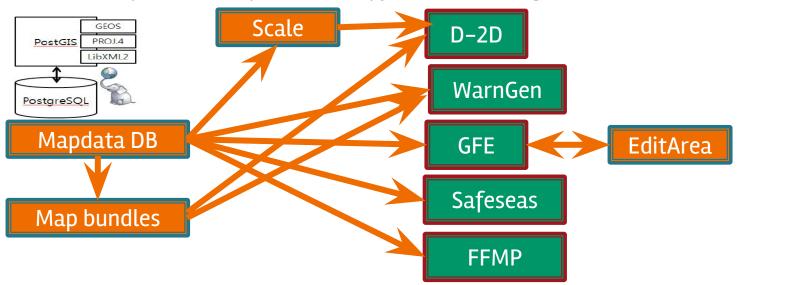

#### **AWIPS: Build & install(ABI)**

- Similar to A1 main-script.csh
  - Compile code
  - Pack library
  - Generate rpm files
- Modify setupAndBuildAWIPSconfig.py for version 17.3.1 (AWIPS2\_Support, <u>VLab Issue #54420</u> code review passed)
  - Modify the repo\_version of AWIPS2\_Data\_Delivery and AWIPS 2\_NASA\_SPORT to master\_17.3.1 because getParameterHandlerRegistered bean renamed to getParameterHandler
  - Share my experience on VLab Documentation #54424: Run AWIPS2\_Support on docker

#### Background

- CWB Weather Contour products are drawn by WCE(Weather Contour Editor).
- WCE is based on AWIPS FX-C. AWIPS FX-C needs D-2D IGC\_Process component support.
- In the future we wish all AWIPS environment is migrated to AWIPS2 platform, so we should enhance AWIPS2 CAVE
   Annotation Tool (CAT) functions to support CWB requirements.
- Basic Weather map create capabilities and evaluation
  - CWB Weather Contour products are drawn by WCE(Weather Contour Editor).
  - Current CWB Basic Weather maps
    - 3 Categories:
      - Cate 1 Surface Analysis
      - Cate 2 Week Forecast Chart
      - Cate 3 Marine Wave Chart

- Cate 1 Surface Analysis
  - o has 2 products. drawn on WCE\_New scale.
    - Current Weather Chart ,background is observation data.
    - Surface Analysis, ,background is **Japanese satellite imagery**.

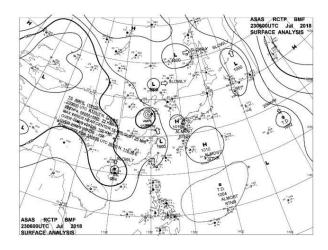

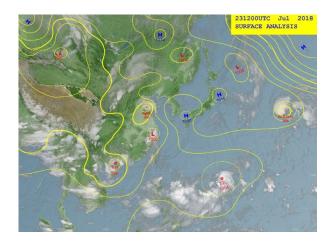

- Cate 2 Week Forecast Chart
  - o has 1 product 7-day Forecast Chart. drawn on WCE\_Week scale
    - Every forecast time chart's background is **Japanese satellite imagery**.

Image Loop

- Cate 3 Marine Wave Chart
  - o has 4 products, drawn on WCE\_Marine scale, background is NCEP GFS Wind Speed imagery.
    - Wave Chart
    - 24-h Prognostic Wave Chart
    - 36-h Prognostic Wave Chart
    - 48-h Prognostic Wave Chart.

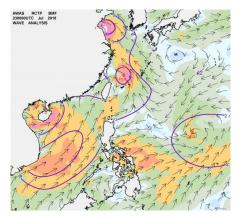

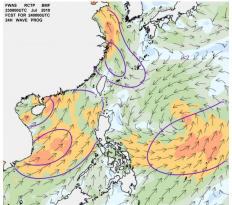

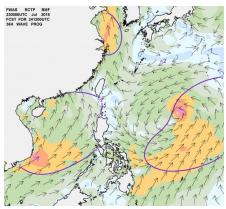

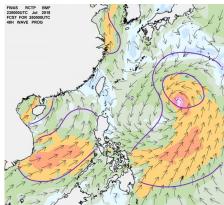

- CWB products evaluation with CAT+D2D
  - Depend on our classification we should generate 3 D-2D scales (projection configuration) for CWB Weather Contour products.

| D2D<br>scale   | Projection<br>Name             | central<br>Meridian | latitude_of<br>_Origin | Satandard_<br>paralle_1 | Satandard_<br>paralle_2 | Corner<br>UL(Upper<br>Left) | Corner<br>LR(Lower<br>Right)       |
|----------------|--------------------------------|---------------------|------------------------|-------------------------|-------------------------|-----------------------------|------------------------------------|
| WCE_<br>New    | Lambert Conformal<br>Conic 2SP | 120.0               | 45.0                   | 60.0                    | 30.0                    | (48.428741,<br>60.483143)   | (-1.352701,<br>153.78941<br>3)     |
| WCE_<br>Week   | Lambert Conformal<br>Conic 2SP | 120.0               | 45.0                   | 60.0                    | 30.0                    | (42.208755,<br>95.220001)   | (13.103169<br>,<br>139.03504<br>9) |
| WCE_<br>Marine | Lambert Conformal<br>Conic 2SP | 120.0               | 25.0                   | 40.0                    | 10.0                    | (36.630894,<br>100.825104)  | (2.085999,<br>140.72740<br>2)      |

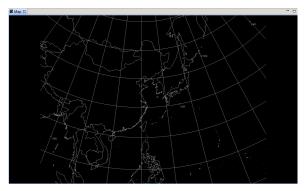

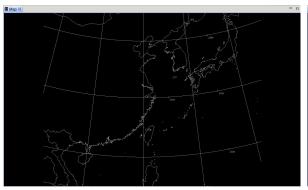

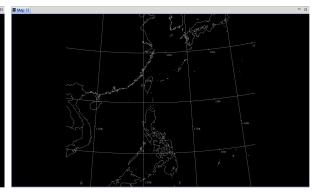

WCE\_New Scale

WCE\_Week Scale

WCE\_Marine Scale

- WCE\_New\_Procedure
  - WCE\_New Scale
  - Models
    - ECMWF-HiRes MSL Pressure
    - GFS1degGbl MSLP (Eta Reduction)

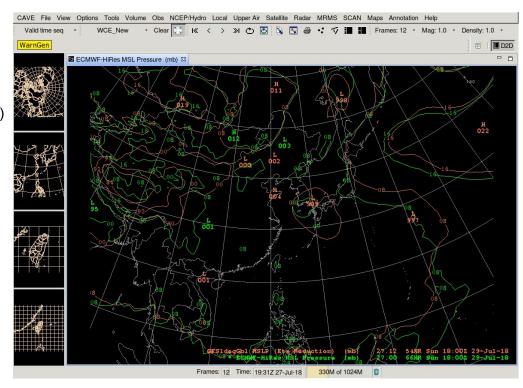

- WCE\_Week\_Procedure
  - WCE\_Week Scale
  - Models and other data
    - ECMWF-HiRes MSL Pressure
    - GFS1degGbl MSLP (Eta Reduction)
    - HiRes Topo Image

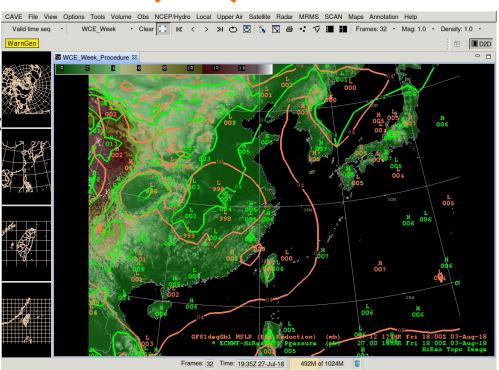

- WCE Marine Procedure
  - o WCE\_Marine Scale
  - Models and other data
    - GlobalWave Sfc Total Significant Wave Height
    - GFS1degGbl Sfc Wind Arrows
    - HiRes Topo Image
    - GFS1degGbl Sfc Wind speed Img

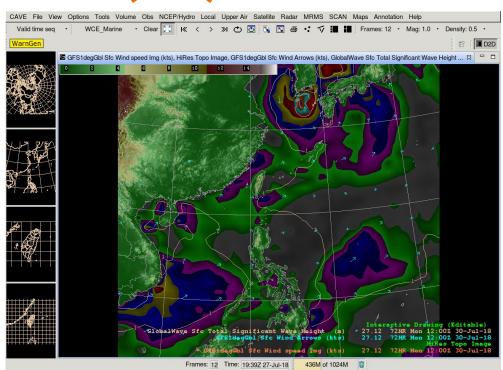

- Compare some current products with CAT created
  - Cate 1 Surface Analysis simulation

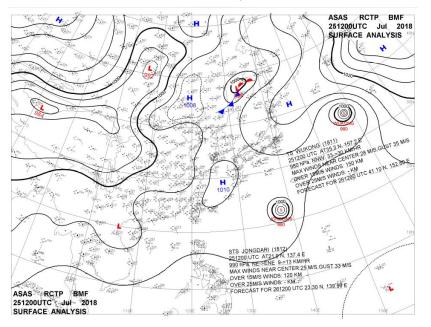

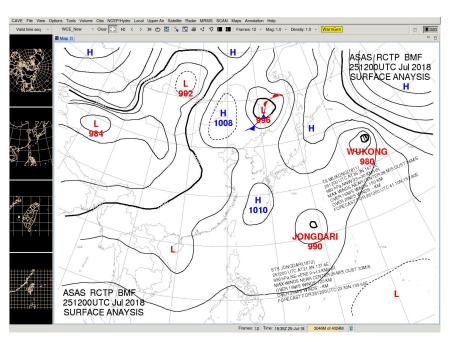

- Compare some current products with CAT created
  - Cate 1 Surface Analysis simulation(WPC)

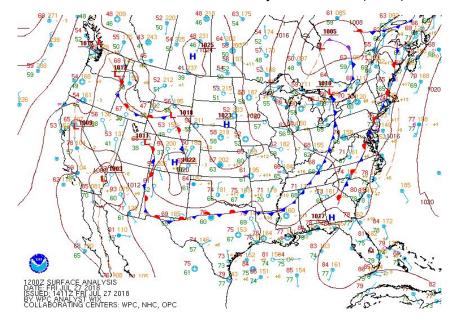

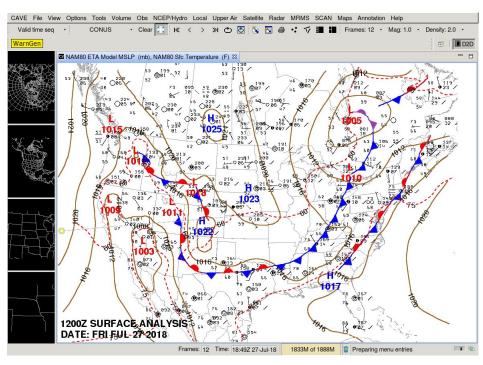

- Compare some current products with CAT created
   Cate 2 Week Forecast Chart simulation
  - 2018/07/23 08:00 H

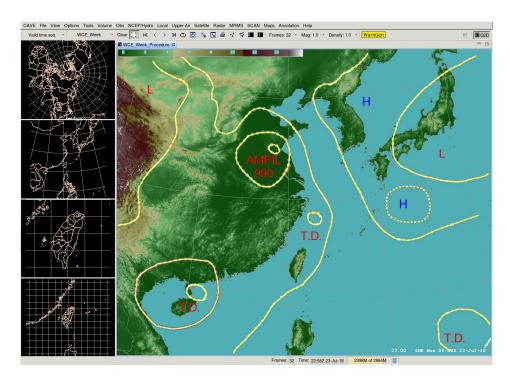

Compare some current products with CAT created

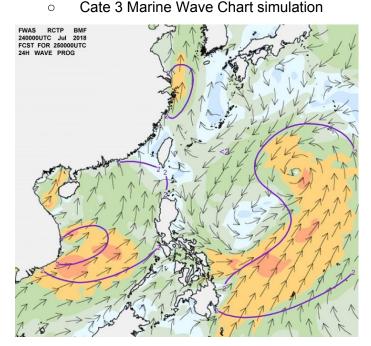

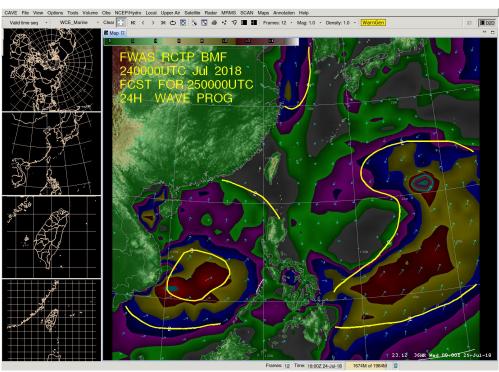

- Load-Edit-Product (LEP) framework.
  - Configurable GUI
    - load product set, pull out select contours
    - initialize new product label/name, edit
    - export to Web or specific format product files.
    - Load products, initial drawing and pull out editable grid as one procedure
  - Functional Rapid Tool
    - Make product based on D2D, such as weather story and forecast. To create product convenience, efficient, flexible, none code work.

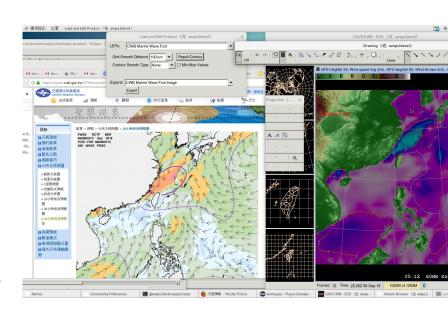

LEP simulation

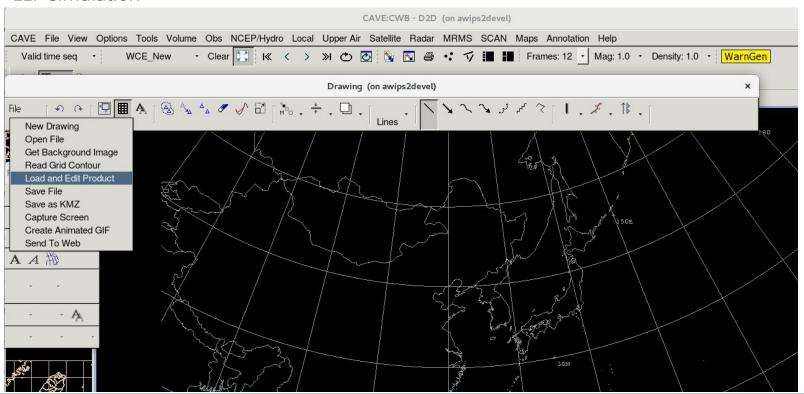

LEP simulation

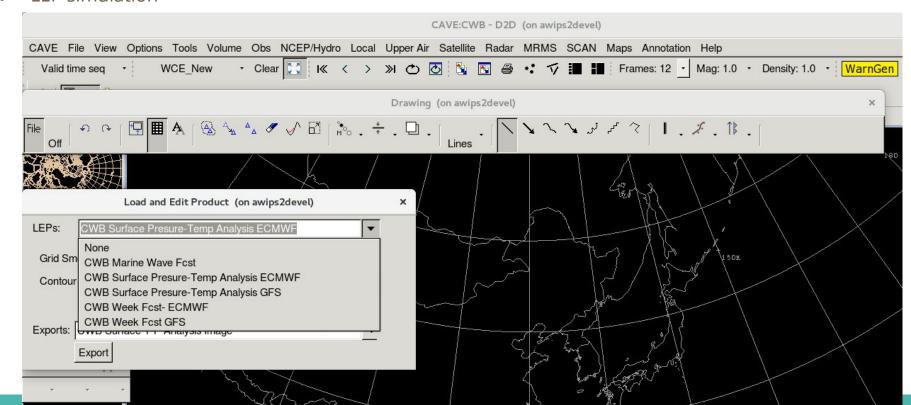

- LEP simulation
  - WCE\_New Surface Analysis simulation

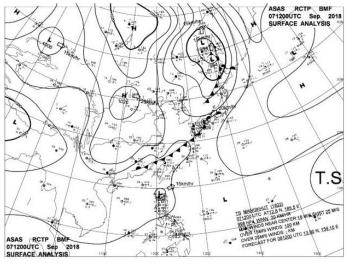

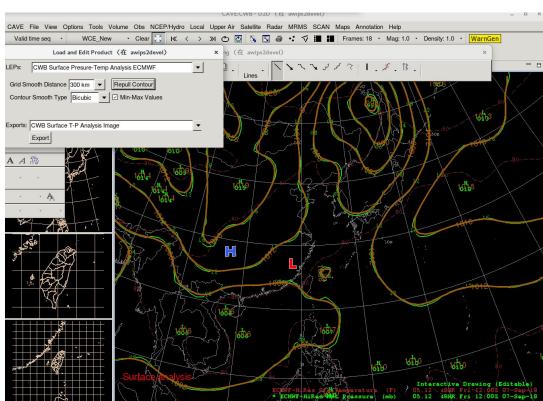

- LEP simulation
  - WCE\_Week Fcst simulation

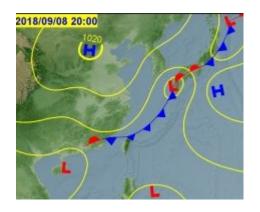

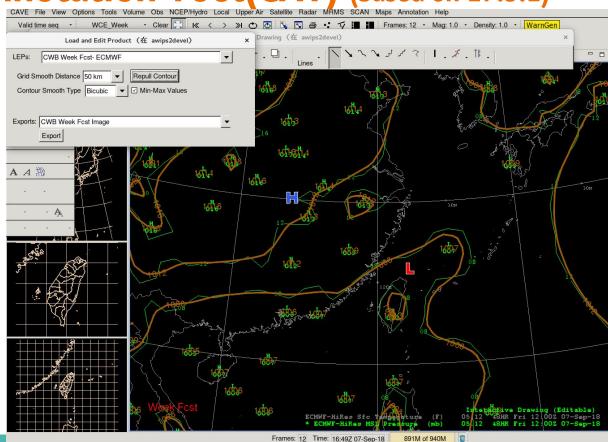

- LEP simulation
  - WCE\_Marine Wave Fcst simulation

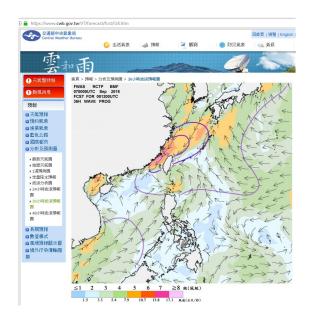

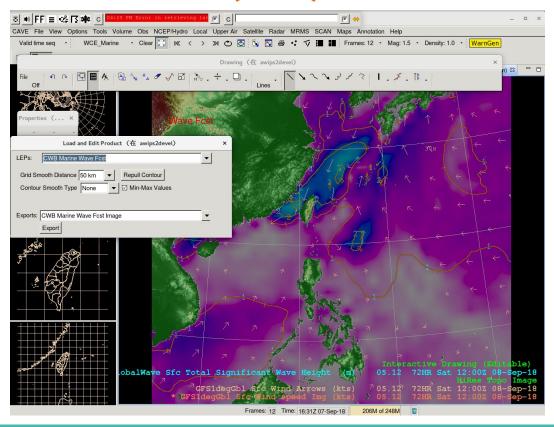

#### **AWIPS2 CAT Plus features and improvement**

- Provide programing access interfaces CAT to support extension/application. Current interfaces are mostly support CAT interactive GUI, but for programing need more.
- Application convenience interfaces for glyph programming. (i/o, data process)
- Load mode and frame matching. When loading a saved CAT objects fileshould with load mode options: index match, selected index(s) match, time match, selected time(s) match, all to current frame, all to all frames
- Data time control: frozen update, view history data,
- Contour label direction option: direction options: along contour or up only.
- Label overlay option: draw on top/not break line, label breaks line
- Smoothing loaded grid display interactively.
- Pull out D2D displayed contours of selected product into CAT contours.
- Display digital length match with grid value option. For example, MSLP 1023 hpa is displayed in D2D contour label as 23 and min-max as 023, but WPC weather map show it as 1023.
   Currently implemented a temp solution.

#### **AWIPS2 CAT Plus features and improvement**

- CWB application to make products
- CWB plugin: XML product-> CAT plot
   Improve KML/KMZ exporting with small schema set
- KML/KMZ importing with our small schema set
- Export contours as grid product
- Add more contour line styles as D2D
- Interactive Frame control: time range, selected frames, current frame

### **AWIPS2 CAT CWB Co-Work Development Plan**

**Uraff** Evaluation and risk reduction

- Requirement
- Prototype concept
- Evaluation work
- Delivery evaluation version 1.0
  - Improve CAT
  - Contour pull-out and editor
  - Smooth grid and contour
  - LEP framework
- Jan 2019, delivery evaluation version 2.0
  - Improve core code
    - CWB import-export converters
    - Application interface and framework
    - Some new features

### AWIPS2 CAT CWB Co-Work Development Plan Draft

- June 2019 productive version 1.0
  - Basic support operation
  - Transitional capabilities
  - Improve performance
- Dec 2019 productive version 2.0
  - Add more capabilities
  - Shutdown A1 WCE(Weather contour editor)
- June 2020 productive version 3.0
  - Advanced features
- Dec 2020 productive version 4.0, advanced
  - Full capabilities

## **AWIPS2 CAT CWB Co-Work Development Plan Draft**

- Jan 2021 start maintenance, support, and improvement.
  - Keep update to A2 releases.
- Gradually operation at Forecast Center
- Development need 4 person years
- Maintenance Support need half person years per year